# **Configure your Observer properties in ServiceNow**

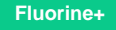

## **Prerequisites**

First, [install Observer for ServiceNow](https://docs.perspectium.com/display/fluorineplus/Get+started+with+Observer).

## **Procedure**

To make changes to the Observer properties, follow these steps:

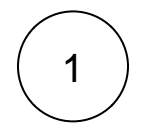

#### **Navigate to Perspectium Observer Properties**

Log into your ServiceNow instance and navigate to **Perspectium** > **Observer** > **Properties**.

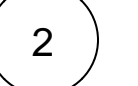

#### **Enable all script actions**

To enable all script actions when running [Start All Jobs](https://docs.perspectium.com/pages/viewpage.action?pageId=12125706) for Observer, select **Enable all script actions when running Start All Jobs**

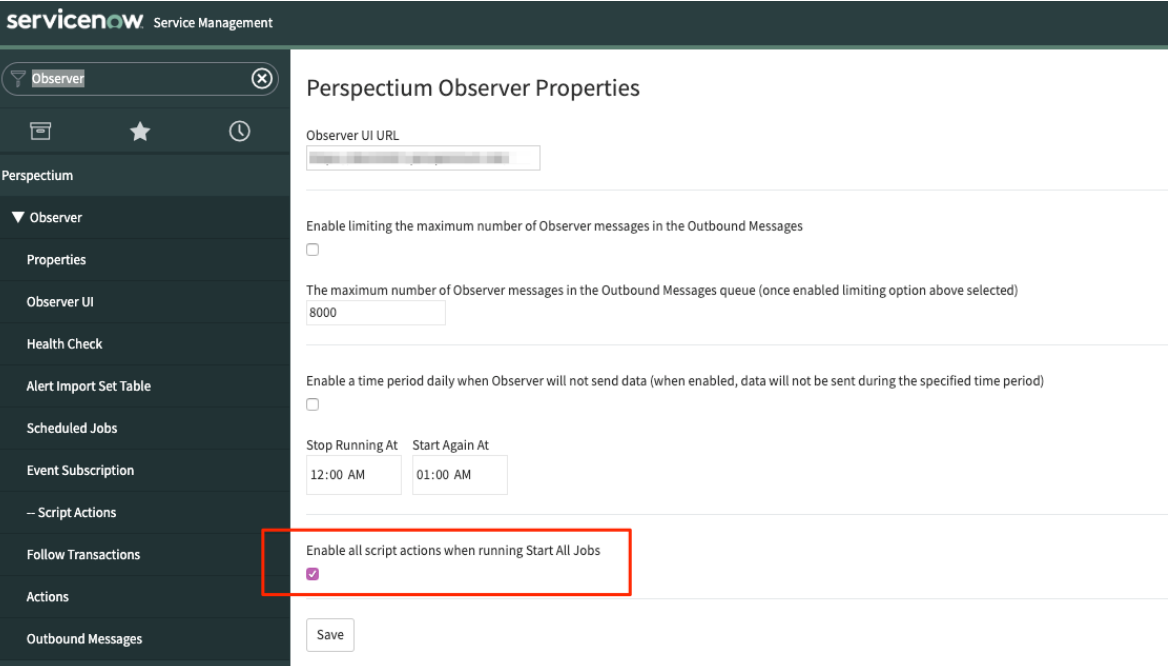

If not selected, then any script actions that are disabled will not be automatically restarted when Start All Jobs is ran.

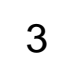

### **Prevent script actions from being re-enabled (Optional step)**

Because script actions are based on Event Subscription records, if you want certain script actions to not be recreated and reenabled when running **Start All Jobs**, you can prepend **X\_** to the flag of the script action's corresponding Event Subscription.

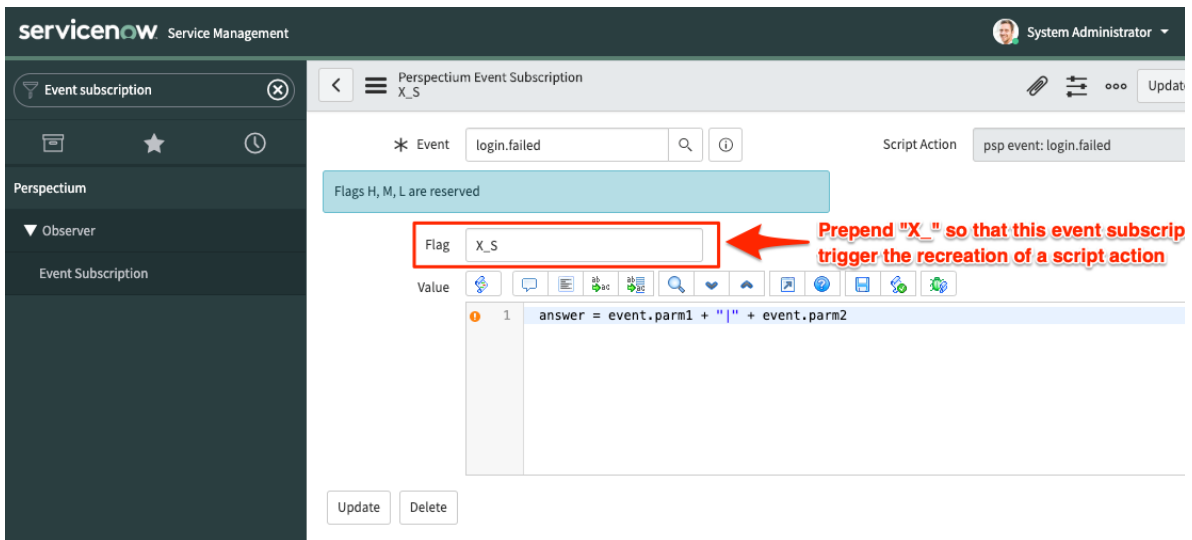

For example, if you don't want the **psp event: login.failed** script action to be re-enabled each time **Start All Jobs** is ran, you would put **X\_** in the **Flag** field for the **login.failed** Event Subscription.

## **Similar topics**

- [Create a ServiceNow bulk/dynamic share for Splunk](https://docs.perspectium.com/pages/viewpage.action?pageId=12124331)
- [Open Splunk HTTP Event Collector port to the Perspectium](https://docs.perspectium.com/display/fluorineplus/Open+Splunk+HTTP+Event+Collector+port+to+the+Perspectium+Integration+Mesh)  [Integration Mesh](https://docs.perspectium.com/display/fluorineplus/Open+Splunk+HTTP+Event+Collector+port+to+the+Perspectium+Integration+Mesh)
- [Generate a Splunk Event Collector token](https://docs.perspectium.com/display/fluorineplus/Generate+a+Splunk+Event+Collector+token)
- [View your event collections in Splunk](https://docs.perspectium.com/display/fluorineplus/View+your+event+collections+in+Splunk)
- [Create custom Freshservice ticket fields](https://docs.perspectium.com/display/fluorineplus/Create+custom+Freshservice+ticket+fields)

## **Contact Perspectium Support**

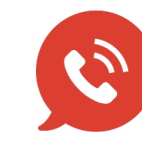

**US: [1 888 620 8880](tel:18886208880)**

**UK: [44 208 068 5953](tel:442080685953)**

**[support@perspectium.com](mailto:support@perspectium.com)**